## ESB Kurzanleitung

- 1) Verbinde den Laptop mit dem Internet | 6) Das Spielprotokoll
- 2) Benutze Web-Browser (bspw. Firefox) Start/Stopp ; Anpassen Spielzeit
- Link zu nuScore<br>https://hbde-apps.liga.nu/nuscore2
- 3) Eingabe Spielcode (vom Heimverein)
- Spielcode in NuLiga (von Vereinsadmin)

Protokoll und Spielbericht für Meisterschaftsbegegnungen im Handball

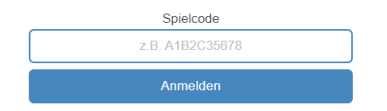

- Klicke auf "Anmelden"
- 4) Eingabe Mannschaften
- SK bekommt Mannschaftsliste von Trainern
- Klick auf  $\equiv$  um das Menü zu öffnen
- Klick auf "Mannschaftsaufstellung"

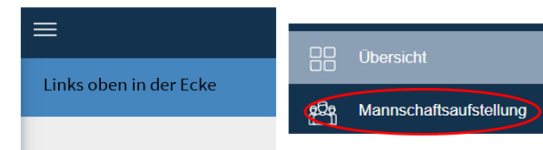

- Gemäß Liste Spieler eintragen u. auswählen

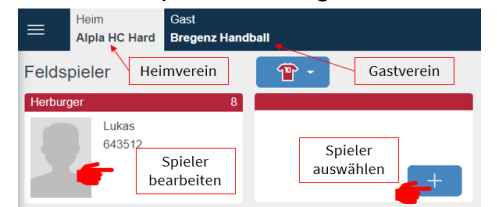

- Evtl. neuen Spieler laden über die Suche
- nuScore zeigt Eintragungsfehler an
- Nach korrekter Aufstellung PIN-Eingabe
- Nach PIN-Eingabe erscheint Spielprotokoll

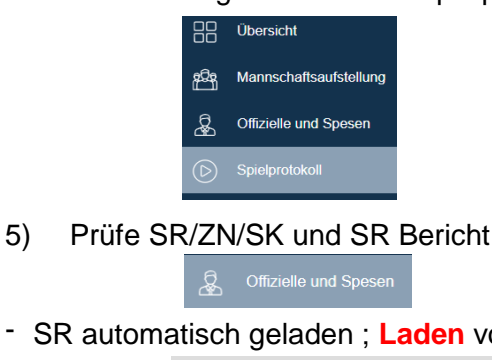

Schiedsrichterbericht

Sekretär

- SR-Bericht für Eintragungen

- 
- 00:00 min  $\oslash$
- Aktionsfelder (Tor, Verwarnung) anklicken und Spieler anklicken od. umgekehrt

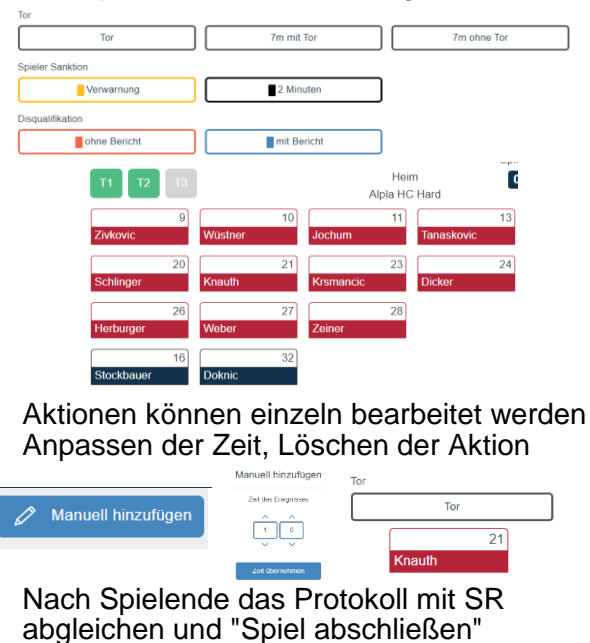

7) Nach dem Spiel: Absprache mit SR

Spiel abschließen

- Eintragungen im "Schiedsrichterbericht" (Verletzte, besondere Vorkommnisse)
- 

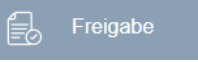

- Eintragungen kontrollieren
- Passwörter eingeben

60:00 min

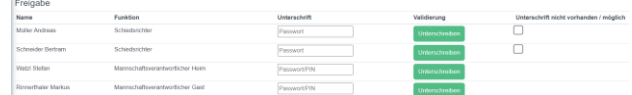

- Spielbericht freigeben

Zurücksetzen Freigeben

- Warten bis das Spiel übertragen ist
- SR automatisch geladen ; Laden von ZN/SK | Startbildschirm erscheint ; Fertig

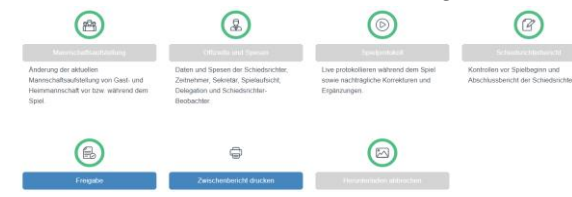